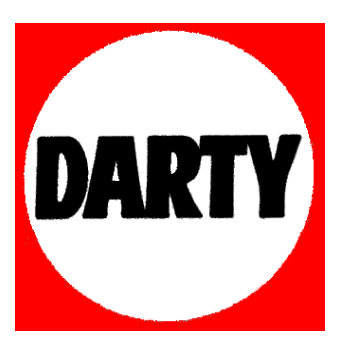

**MARQUE : SONOS** 

**REFERENCE : ZP90**

### **CODIC : 3146685**

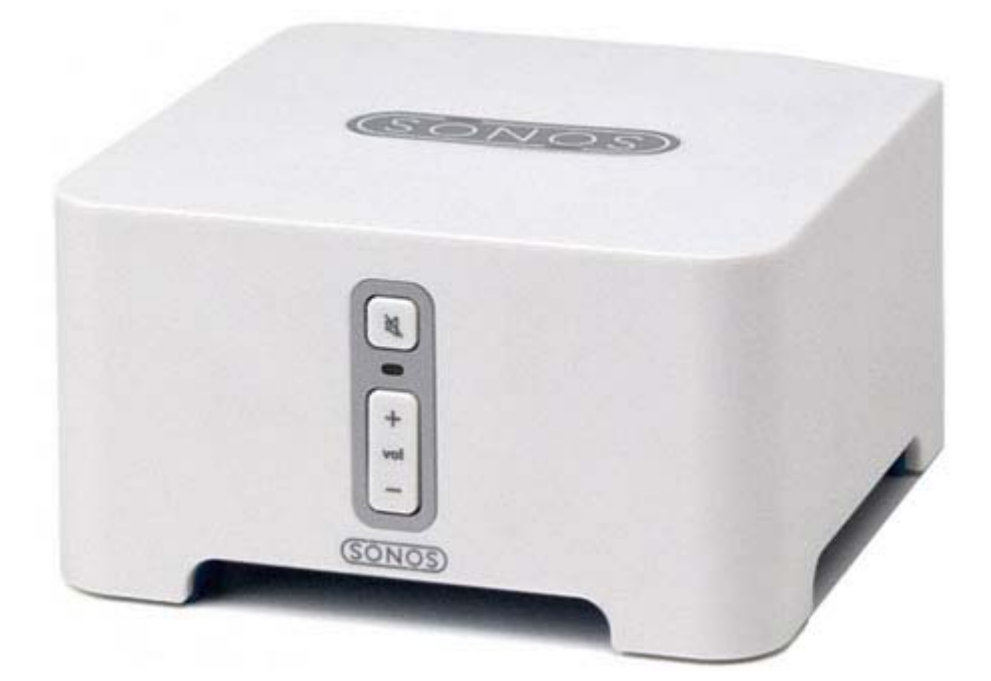

Guide du produit

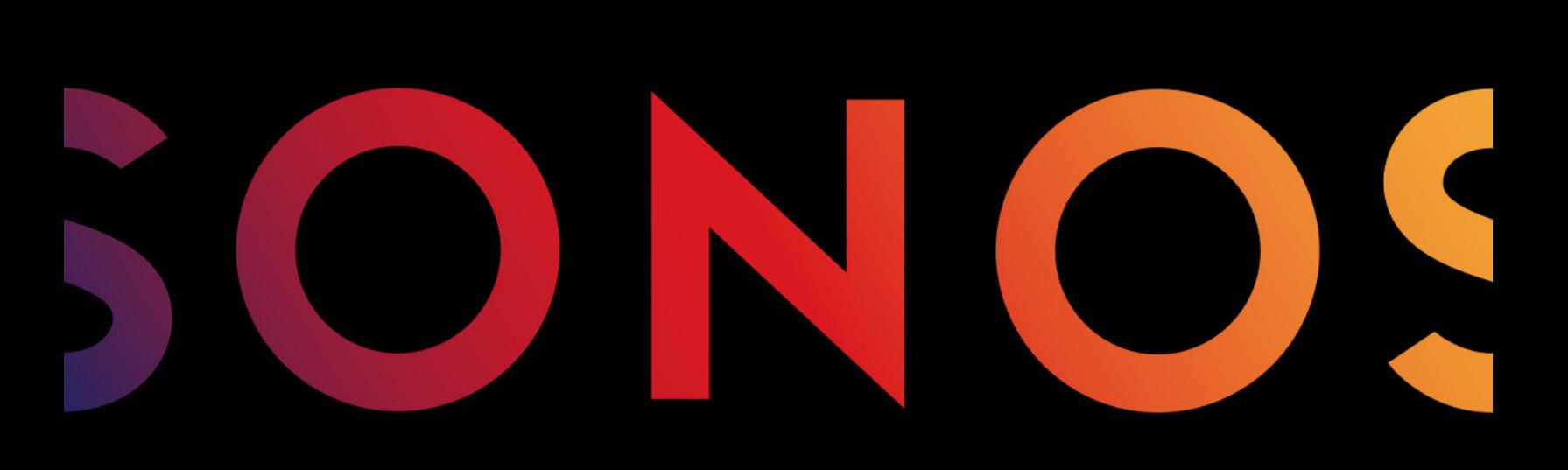

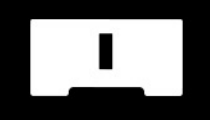

# **CONNECT**

#### CE DOCUMENT CONTIENT DES INFORMATIONS SUSCEPTIBLES D'ÊTRE MODIFIÉES SANS PRÉAVIS.

Aucun extrait de cette publication ne peut être reproduit ou distribué sous quelque forme et par quelque moyen que ce soit, électronique ou mécanique, y compris, sans s'y limiter, la photocopie, l'enregistrement, les systèmes de recherche d'information et les réseaux informatiques, sans l'autorisation écrite préalable de Sonos, Inc.

Sonos et tous les autres noms de produits et slogans de Sonos sont des marques commerciales ou des marques déposées de Sonos, Inc. Sonos est enregistrée à l'USPTO (Office américain des brevets et marques).

Il se peut que les produits Sonos soient protégés par un ou plusieurs brevets. Des informations concernant les brevets pour nos produits sont disponibles ici : [s](http://www.sonos.com/legal/patents
)onos.com/legal/patents

iPhone®, iPod®, iPad® et iTunes® sont des marques commerciales d'Apple, Inc., déposées aux États-Unis et dans d'autres pays.

Windows® est une marque déposée de Microsoft Corporation aux États-Unis et dans d'autres pays.

Android™ est une marque commerciale de Google, Inc.

Sonos utilise le logiciel MSNTP développé par N.M. Maclaren à l'Université de Cambridge. © Copyright, N.M. Maclaren, 1996, 1997, 2000 ; © Copyright, University of Cambridge, 1996, 1997, 2000.

Tous les autres produits et services mentionnés dans ce document sont des marques de commerce ou des marques de service de leurs propriétaires respectifs.

octobre 2015

© 2004-2015 par Sonos, Inc. Tous droits réservés.

# Sonos CONNECT™

Le Sonos CONNECT est conçu pour être utilisé avec un amplificateur externe. Il comporte des sorties aussi bien analogiques que numériques pour pouvoir le connecter facilement à votre équipement audio existant.

- Utilisez un CONNECT pour écouter de la musique dans une pièce où vous avez déjà un amplificateur, par exemple votre home cinéma ou la chaîne hi-fi de votre salon.
- Utilisez un CONNECT pour écouter de la musique dans votre bureau personnel, où vous avez déjà un ordinateur ou deux haut-parleurs sous tension.
- Utilisez un CONNECT si vous possédez un système audio distribué alimenté depuis un amplificateur dans un seul emplacement central avec des fils de haut-parleur reliés en pieuvre à cet emplacement central.

### Vous découvrez Sonos ?

En quelques étapes, votre système Sonos sera prêt à fonctionner ; il vous suffit de suivre les instructions d'installation fournies avec votre CONNECT. Une fois la configuration effectuée, vous pouvez ajouter des composants Sonos supplémentaires, à tout moment.

### Ajout à un système Sonos existant ?

Vous pouvez facilement faire évoluer le système Sonos pièce par pièce. Si vous ajoutez ce CONNECT à un système Sonos existant, allez directement à [« Ajout à un système Sonos existant », page 6](#page-8-0).

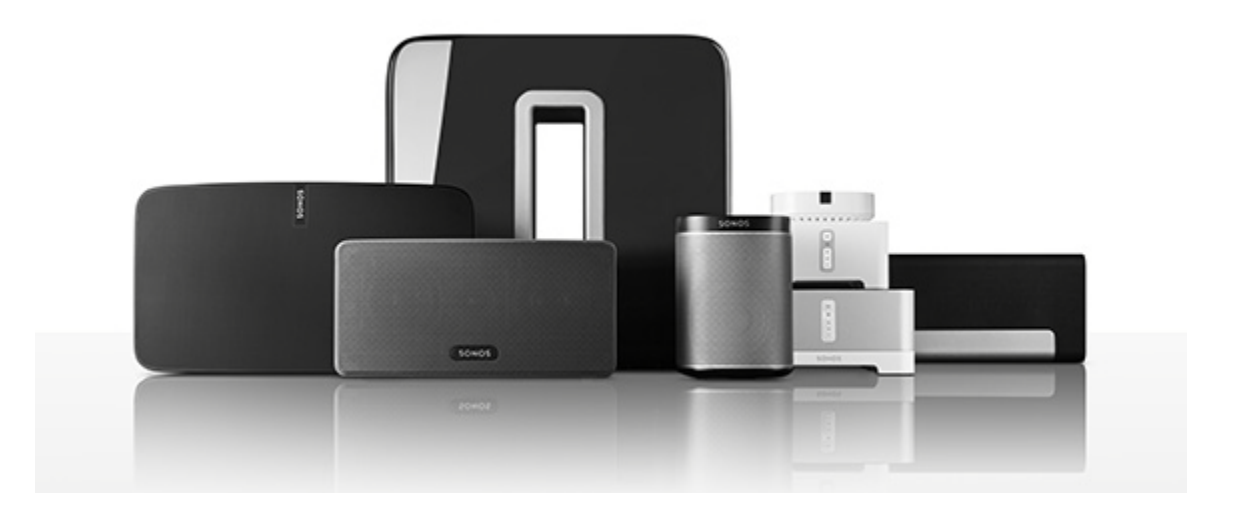

# Votre réseau domestique

Pour accéder aux services de musique disponibles sur Internet, à la radio Internet et à toute la musique numérique que vous stockez sur votre ordinateur ou un périphérique NAS (Network-Attached Storage), votre réseau domestique doit répondre aux exigences suivantes :

### Configuration requise pour le réseau domestique

Remarque:Votre réseau doit disposer d'une connexion Internet haut débit, car le système Sonos est conçu pour vous proposer des mises à jour logicielles gratuites en ligne. Votre système Sonos doit être enregistré pour recevoir ces mises à jour, alors veillez bien à la faire au cours du processus de configuration. Nous ne communiquerons pas votre adresse électronique à d'autres sociétés.

- Modem câble/DSL haut débit ou connexion haut débit en fibre optique à domicile pour une lecture confortable des services de musique Internet. (Si votre fournisseur de services Internet propose uniquement un accès Internet par satellite, il est possible que vous rencontriez des problèmes liés à des taux de téléchargement fluctuants.)
- Si votre modem n'est pas doublé d'un routeur et si vous souhaitez bénéficier des mises à jour en ligne automatiques de Sonos ou bien diffuser de la musique depuis un service de musique sur Internet, vous devez installer un routeur dans votre réseau domestique. Si vous n'avez pas de routeur, vous devez en acheter un et l'installer avant de poursuivre. Si vous envisagez d'utiliser l'application Sonos Controller sur un périphérique Android™ ou iOS, ou si vous configurez Sonos sans fil, vous aurez besoin d'un routeur sans fil. Pour plus d'informations, visitez notre site Web à l'adresse **<http://faq.sonos.com/apps>**.

Remarque: Sonos communique sur un réseau domestique de 2,4 GHz prenant en charge la technologie sans fil 802.11 b/g/n. Les réseaux de 5 GHz ne sont pas pris en charge par les configurations entièrement sans fil de Sonos.

- Connectez un BRIDGE, BOOST™ ou lecteur Sonos à votre lecteur si :
	- Vous avez une maison plus grande où la performance Wi-Fi n'est pas stable et vous voulez accroître la performance sans fil de votre système Sonos.
	- Votre réseau Wi-Fi est déjà très sollicité par la diffusion de vidéos et la navigation sur le Web et vous voulez créer un réseau sans fil séparé, exclusivement réservé à vos haut-parleurs Sonos.
	- Votre réseau domestique est exclusivement à 5 GHz (non commutable sur 2,4 GHz).
- Pour obtenir de meilleurs résultats, il est préférable de connecter l'ordinateur ou le lecteur NAS contenant votre collection musicale personnelle à votre réseau domestique à l'aide d'un câble Ethernet.

### L'application Sonos

Vous pouvez utiliser l'application Sonos gratuite avec n'importe quel périphérique compatible, notamment :

• Application Sonos (Android)—Android 2.2 et plus ; certaines fonctionnalités nécessitent une version plus récente. (La configuration sans fil standard est uniquement prise en charge sous Android 2.3, 4.0 et plus récent.)

Touchez le bouton Play Store ou Market sur votre périphérique Android pour télécharger l'application Sonos gratuite auprès de Google Play.

• Application Sonos (iOS)—iPhone, iPad et iPod touch sous iOS 7.0 et plus ; certaines fonctionnalités nécessitent une version plus récente. Touchez le bouton **App Store** de votre iPhone, iPod touch ou iPad pour télécharger l'application Sonos

gratuite ou bien téléchargez-la depuis iTunes®. (Si vous téléchargez à partir d'iTunes, il vous faudra procéder à la synchronisation avant de voir le logo Sonos s'afficher sur votre périphérique.)

• Application Sonos (PC) – Windows® XP SP3 et plus ; certaines fonctionnalités nécessitent une version [plus récente. \(La configuration sans fil standard est uniquement prise en charge sous Windows](http://www.sonos.com/support/downloads) 7 et plus récent.)

[Téléchargez-la depuis notre site Web à l'adresse](http://www.sonos.com/support/downloads) www.sonos.com/support/downloads.

• Application Sonos (Mac) – Macintosh<sup>®</sup> OS X 10.7 et plus [Téléchargez-la depuis notre site Web à l'adresse](http://www.sonos.com/support/downloads) www.sonos.com/support/downloads.

Remarque:Sonos CONTROL n'est plus en production, mais reste compatible avec votre nouveau produit Sonos.

### Panneau avant du CONNECT

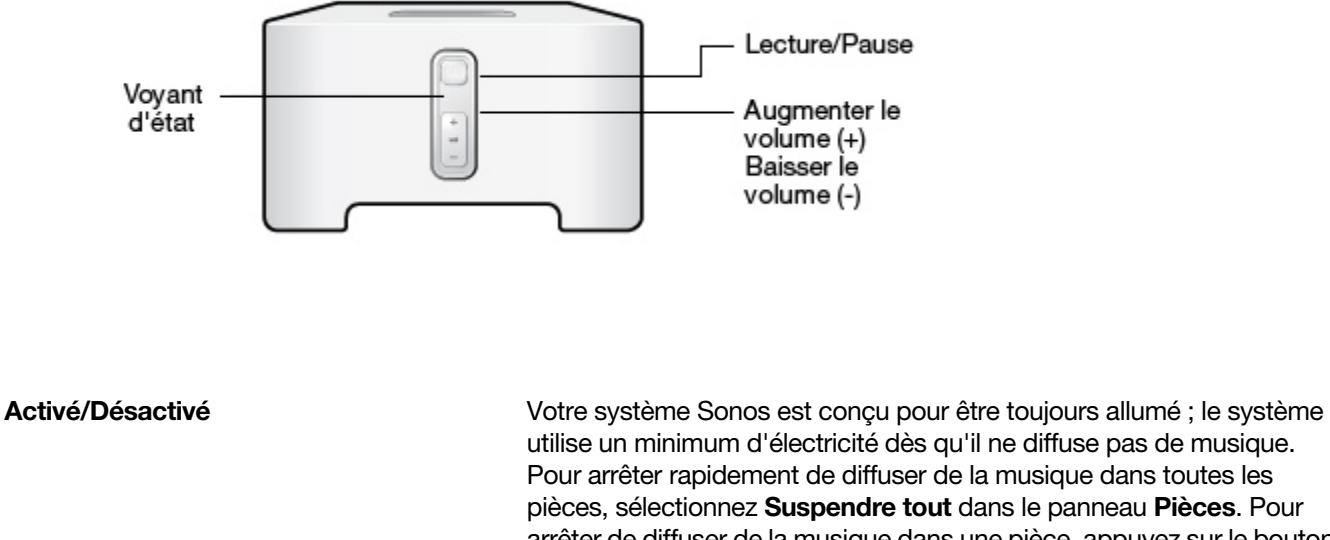

arrêter de diffuser de la musique dans une pièce, appuyez sur le bouton Lecture/Pause du CONNECT. Voyant d'état **Indique l'état actuel du lecteur Sonos. Lorsque l'appareil fonctionne** normalement, vous pouvez allumer ou éteindre le voyant d'état blanc. Pour vous procurer une liste complète des indications d'état, accédez à <http://faq.sonos.com/led>. Lecture/Pause Ce bouton permet de basculer entre le mode lecture et pause de cette pièce (par défaut, la même source musicale redémarre lorsque l'on appuie sur le bouton à moins qu'une source différente ne soit sélectionnée). • Appuyez une fois pour commencer à ou arrêter de diffuser de la musique • Appuyez deux fois pour passer à la piste suivante (si la source musicale le permet)

Augmenter le volume (+) Baisser le volume (-)

Appuyez sur ces boutons pour augmenter ou réduire le volume.

# Panneau arrière du CONNECT

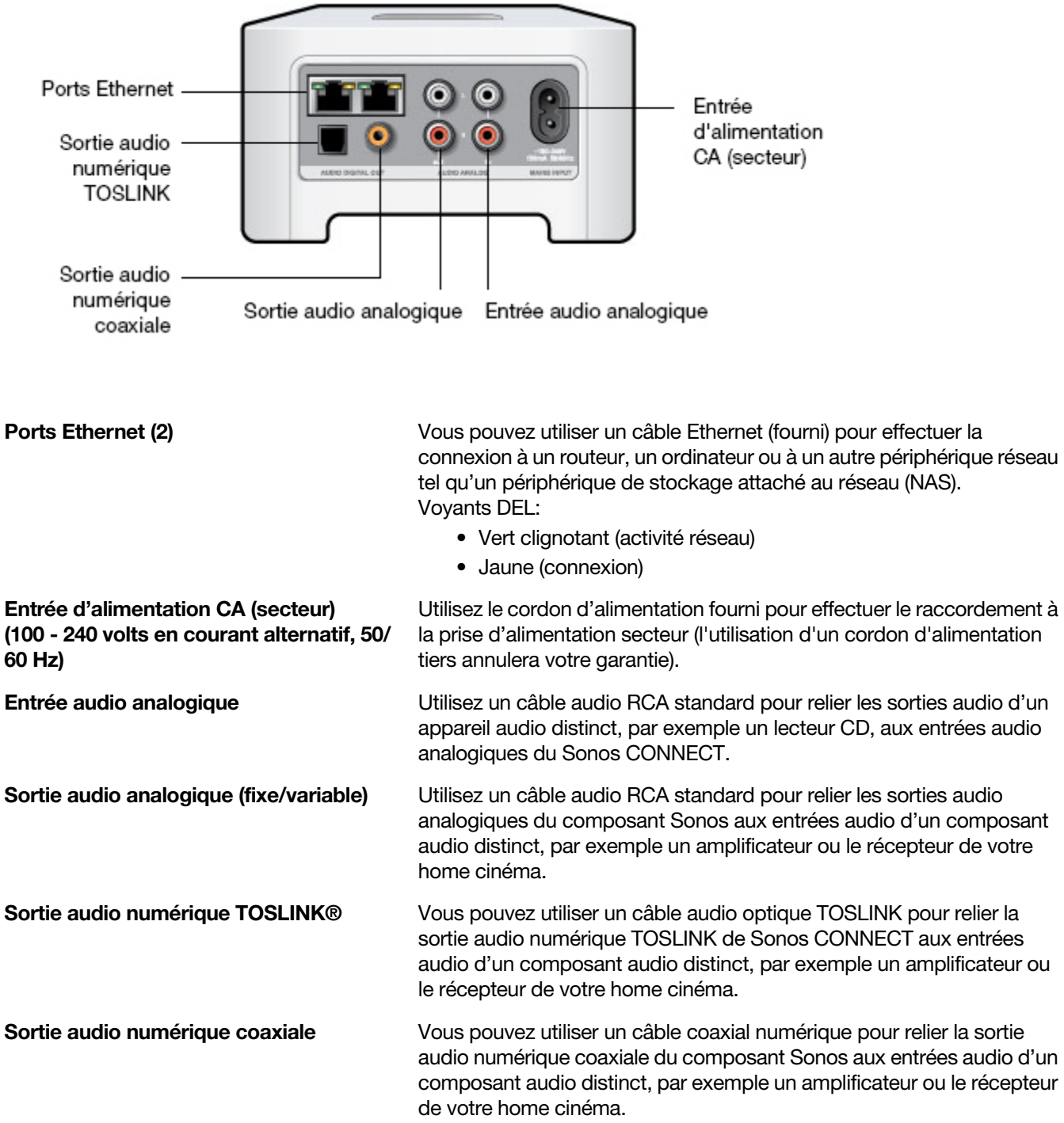

## <span id="page-8-0"></span>Ajout à un système Sonos existant

Une fois votre système Sonos configuré, vous pouvez facilement ajouter d'autres composants Sonos, à tout moment. Utilisez les sorties audio de Sonos CONNECT pour le connecter à un home cinéma, un ordinateur, des haut-parleurs sous tension ou un amplificateur.

Si votre domicile dispose d'un câblage structuré (intégré), vous pouvez établir une connexion câblée à d'autres composants Sonos. Si vous ne disposez pas de câblage structuré, notre technologie sans fil intégrée est idéale pour vous.

1. Connectez le cordon d'alimentation, puis branchez votre Sonos CONNECT.

Le voyant Audio (vert) et le voyant d'état du lecteur (blanc) commencent à clignoter.

2. Choisissez l'une des options suivantes:

**Connecter à un home cinéma ou à un amplificateur**

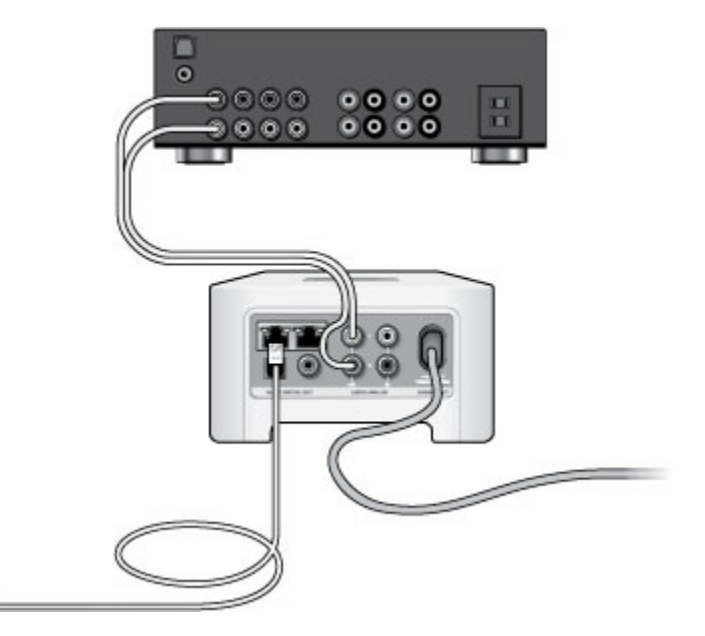

- Si vous disposez d'entrées numériques sur votre home cinéma ou amplificateur, vous pouvez utiliser un câble audio optique TOSLINK® ou un câble coaxial numérique pour connecter la sortie numérique du Sonos CONNECT à l'entrée numérique du récepteur.
- Si vous disposez d'entrées analogiques sur votre home cinéma ou amplificateur, utilisez un câble audio RCA standard pour connecter la sortie audio analogique du Sonos CONNECT aux entrées audio du récepteur.
- Sélectionnez le canal d'entrée approprié sur le récepteur. Pour régler les paramètres du volume, consultez [« Réglage du volume depuis votre home cinéma ou amplificateur ».](#page-11-0)

**Connecter à un ordinateur ou à des haut-parleurs sous tension**

• Si vous effectuez un raccordement à votre ordinateur: Vous aurez besoin d'une mini-fiche stéréo de liaison à un câble adaptateur en Y RCA audio (une mini-fiche stéréo 1/8" vers deux connecteurs mâles RCA) pour raccorder la sortie audio analogique du composant Sonos à l'entrée audio de l'ordinateur.

- En cas de connexion à des haut-parleurs sous tension : Vous aurez peut-être besoin d'un câble adaptateur audio en Y (une mini-fiche stéréo 3,5 mm vers deux connecteurs mâles RCA) pour raccorder les haut-parleurs de l'ordinateur aux sorties audio du composant Sonos. Si vos haut-parleurs possèdent une fiche stéréo 1/8" mâle, vous devrez insérer un adaptateur femelle/femelle entre la fiche de hautparleur et le câble adaptateur en Y audio.
- 3. Si vous procédez à une connexion sans fil, ignorez cette étape et continuez à l'étape 4. Si vous établissez une connexion filaire, branchez un câble Ethernet standard entre votre routeur ou un autre composant Sonos (ou une plaque murale réseau sous tension, si vous disposez d'un câblage intégré) et l'un des connecteurs Ethernet situés à l'arrière du nouveau composant Sonos.
- 4. Choisissez l'une des options suivantes:
	- À l'aide d'un contrôleur Sonos portable : sélectionnez Ajouter un Player ou SUB dans le menu Paramètres, puis suivez les invites à l'écran pour ajouter ce composant à votre système Sonos.
	- À l'aide du Sonos Controller pour Mac ou PC : sélectionnez Gérer -> Ajouter un Player ou SUB, puis suivez les invites à l'écran pour ajouter ce composant à votre système Sonos.

Des murs épais, des téléphones sans fil de 2,4 GHz ou la présence d'autres appareils sans fil peuvent provoquer des interférences ou bloquer les signaux du réseau sans fil de votre système Sonos. Si vous rencontrez des difficultés après avoir positionné un produit Sonos, essayez une ou plusieurs des solutions suivantes - mettez le produit Sonos à un autre endroit, changez le canal sans fil sur lequel fonctionne votre système musical ; connectez un produit Sonos à votre routeur si votre configuration est actuellement sans fil. Pour plus d'informations, consultez [« Résolution des problèmes de base », page 12](#page-14-0).

### Entrée source locale

Vous pouvez facilement diffuser le son provenant d'une source externe telle qu'un lecteur CD ou lecteur de musique portable à travers votre Sonos à l'aide des connexions d'entrée audio de votre composant Sonos. Le périphérique sera automatiquement détecté dès que vous le brancherez.

- Utilisez un câble RCA standard pour brancher une source externe telle qu'un lecteur CD sur les connexions Entrée audio analogiques situées à l'arrière de votre Sonos CONNECT.
- Si vous connectez un lecteur de musique portable au Sonos CONNECT, vous aurez plutôt besoin d'une mini-fiche stéréo 3,5 mm vers un câble audio RCA. Branchez l'extrémité de la mini-fiche stéréo sur le périphérique portable et l'extrémité RCA à la connexion **Entrée audio** du composant Sonos.

Utilisation de l'application Sonos sur un périphérique mobile :

- Pour diffuser de la musique à partir de cette source locale, sélectionnez Entrée source locale dans le menu Sonos musique, sélectionnez la source, puis sélectionnez Écouter maintenant.
- Pour modifier le nom de ce périphérique, sélectionnez Paramètres de la pièce dans le menu Paramètres. Sélectionnez le composant Sonos auquel cette source est connectée, puis appuyez sur Nom de source locale. Sélectionnez un nouveau nom dans la liste ou tapez un nom unique.
- Pour modifier le nom du niveau d'entrée source locale, sélectionnez Paramètres de la pièce dans le menu Paramètres. Sélectionnez le composant Sonos auquel cette source est connectée, puis appuyez sur Niveau de source locale. Sélectionnez un nouveau niveau.

#### Utilisation de l'application Sonos sur un Mac ou un PC :

- Pour écouter de la musique à partir de cette source, sélectionnez Entrée source locale dans le panneau **MUSIQUE, cliquez sur**  $\blacktriangledown$  **en regard de la source musicale, puis sélectionnez Écouter maintenant.**
- Pour modifier les paramètres de ce périphérique :
	- Sélectionnez Gérer -> Paramètres (PC) ou Sonos -> Préférences -> Paramètres de la pièce(Mac).
	- Sélectionnez le composant Sonos auquel votre périphérique Airport Express est raccordé à partir de la liste déroulante Paramètres de la pièce pour.
	- Cliquez sur l'onglet Entrée source locale et mettez à jour les paramètres.

Un niveau d'entrée source locale (typique) par défaut est automatiquement attribué lorsque vous sélectionnez un nom de source, mais si le volume semble trop faible, vous pouvez sélectionner un niveau supérieur pour ce périphérique. (Vous entendrez peut-être une déformation du son si vous définissez le niveau trop haut.)

### Paramètres du codage d'entrée source locale

Lorsque des sources musicales locales sont associées à un composant Sonos, le codage d'entrée source locale détermine la façon dont Sonos codera les données provenant de ces sources. Votre système Sonos fonctionne par défaut en mode *automatique* pour vous garantir une expérience de lecture optimale. Sonos vous recommande de ne pas modifier ce paramètre par défaut. Néanmoins, si vous décidez d'apporter une modification, il est préférable de suivre les instructions d'usage suivantes :

Utilisez le format non compressé si:

- Vous voulez des performances optimales avec les home cinémas.
- Vous voulez obtenir un son de très haute qualité pour votre système Sonos (cette sélection requiert davantage de largeur de bande réseau que l'audio compressé.)

Utilisez le format compressé si:

- Vous connectez plus de 4 pièces sans fil.
- Vous travaillez dans un environnement confronté à de fortes interférences sur le réseau sans fil et à des interruptions.

Pour modifier le paramètre de codage d'entrée source locale, sélectionnez l'une des options suivantes :

- À l'aide d'un contrôleur Sonos portable : dans le menu Paramètres, sélectionnez Paramètres avancés -> Compression audio.
- À l'aide du Sonos Controller pour PC : sélectionnez Gérer -> Paramètres -> Avancé.
- À l'aide du Sonos Controller pour Mac : sélectionnez Sonos -> Préférences -> Avancé.

### Sortie source locale

#### <span id="page-11-0"></span>Réglage du volume depuis votre home cinéma ou amplificateur

Pour régler le volume exclusivement depuis votre home cinéma ou amplificateur, vous pouvez définir le niveau de la sortie source locale de ce Sonos CONNECT sur Fixe en sélectionnant l'une des options suivantes :

- À l'aide d'un contrôleur Sonos portable : sélectionnez Paramètres de la pièce dans le menu Paramètres. Sélectionnez le composant Sonos connecté au récepteur. Sélectionnez Niveau de sortie source locale, puis choisissez Fixe.
- À l'aide du Sonos Controller pour PC : Sélectionnez Gérer -> Paramètres. Sélectionnez le composant Sonos connecté au récepteur. Choisissez Fixe dans la liste déroulante Niveau de sortie source locale sous l'onglet De base.
- À l'aide du Sonos Controller pour Mac : sélectionnez Sonos -> Préférences -> Paramètres de la pièce. Sélectionnez le composant Sonos relié au récepteur, puis choisissez Fixe dans la liste déroulante Niveau de sortie source locale sous l'onglet De base.

Remarque:lorsque vous modifiez le niveau de sortie source locale de votre Sonos CONNECT sur Fixe, vous ne pouvez plus régler le volume ni les paramètres d'égalisation à l'aide d'un contrôleur Sonos.

### Réglage du volume depuis votre système Sonos

- 1. Réglez le volume de votre home cinéma ou amplificateur à un volume d'écoute normal.
- 2. Si le niveau de la sortie source locale n'est actuellement pas défini sur **Variable**, il vous faudra le modifier :
	- À l'aide d'un contrôleur Sonos portable : sélectionnez Paramètres de la pièce dans le menu Paramètres. Sélectionnez le composant Sonos connecté au récepteur. Sélectionnez Niveau de sortie source locale, puis choisissez Variable dans la liste déroulante Niveau de sortie source locale sous l'onglet De base.
	- À l'aide du Sonos Controller pour PC : Sélectionnez Gérer -> Paramètres. Sélectionnez le composant Sonos relié au récepteur, puis choisissez Variable dans la liste déroulante Niveau de sortie source locale sous l'onglet De base.
	- À l'aide du Sonos Controller pour Mac : sélectionnez Sonos -> Préférences -> Paramètres de la pièce. Sélectionnez le composant Sonos relié au récepteur, puis choisissez **Variable** dans la liste déroulante Niveau de sortie source locale sous l'onglet De base.
- 3. Utilisez un controller Sonos pour régler le volume de votre système Sonos de manière à pouvoir entendre la musique. Il se peut que le réglage soit au maximum de l'échelle du volume.
- 4. Si vous le souhaitez, vous pouvez réajuster le volume de votre home cinéma ou amplificateur de manière à ce que la plage de réglage sonore du controller corresponde à la plage habituelle de votre volume d'écoute.

### Comment écouter de la musique

Faites une sélection dans le menu Musique de Sonos sur votre périphérique mobile ou dans le volet MUSIQUE de votre Mac ou PC.

### Radio

Sonos inclut un guide de radios donnant accès à des milliers de stations de radio et programmes de diffusion Internet gratuits. Vous pouvez facilement trouver une radio dans le monde (musique, actualités et autres) et toute une gamme de programmations, incluant des émissions archivées et des podcasts.

Pour sélectionner une station de radio Internet, sélectionnez simplement Radio et choisissez une station.

### Services de musique en ligne

Un service musical est un magasin de musique en ligne ou un service en ligne qui vend des fichiers audio par chanson, par livre audio ou sur abonnement. Sonos est compatible avec plusieurs services de musique en ligne. Pour en obtenir la liste, visitez notre site Web à l'adresse [www.sonos.com/music](http://www.sonos.com/music). (Certains services musicaux peuvent ne pas être disponibles dans votre pays. Pour plus d'informations, consultez le site Web du service musical qui vous intéresse.).

Si vous êtes actuellement abonné à un service musical compatible avec Sonos, ajoutez simplement votre nom d'utilisateur et votre mot de passe pour ce service à Sonos et vous pourrez accéder immédiatement au service musical à partir de votre système Sonos.

- 1. Pour ajouter un service musical, sélectionnez Ajouter des services musicaux dans le menu Musique de Sonos.
- 2. Sélectionnez le service musical compatible Sonos à ajouter.
- 3. Appuyez sur Ajouter un compte, puis suivez les invites affichées à l'écran. Votre nom d'utilisateur et votre mot de passe seront vérifiés auprès du service musical en question. Une fois vos informations vérifiées, le service de musique en ligne affiche le menu musical **Sonos**.

Des versions d'évaluation gratuites des services musicaux sont disponibles dans certains pays. (Pour plus d'informations, consultez le site Web du service musical qui vous intéresse.) Si une version d'évaluation de service musical est disponible dans le menu **Services musicaux**, appuyez tout simplement dessus pour la sélectionner. Appuyez sur Ajouter un compte -> Je débute avec [service musical] puis suivez les invites pour activer l'évaluation musicale. Une fois la période d'évaluation écoulée, vous devrez vous abonner au service musical si vous souhaitez continuer à écouter la musique qu'il propose.

### Bibliothèque musicale locale

Le système Sonos peut lire de la musique à partir de tout ordinateur ou de tout périphérique NAS (Network Attached Storage) de votre réseau domestique, sur lequel vous avez partagé des dossiers musicaux. Durant l'installation, vous êtes guidé à travers le processus d'accès à votre bibliothèque musicale locale (comme votre bibliothèque iTunes). Le temps passant, vous voudrez peut-être ajouter ou supprimer des dossiers de cette liste.

Remarque: nous vous recommandons d'utiliser l'application Sonos Controller pour Mac ou PC pour ajouter des dossiers partagés. Pour plus d'informations, visitez notre site Web à l'adresse <http://faq.sonos.com/manage>.

Pour apporter des modifications à votre liste de dossiers partagés, sélectionnez le menu Paramètres d'un contrôleur Sonos portable, puis choisissez l'une des options suivantes:

• Pour ajouter un nouveau dossier musical, sélectionnez Gérer -> Paramètres de la bibliothèque musicale -> Ajouter nouveau partage.

• Pour supprimer un dossier musical, sélectionnez Gérer -> Paramètres de la bibliothèque musicale. Appuyez sur le partage à supprimer, puis sélectionnez Supprimer le partage.

Le système Sonos indexe vos dossiers musicaux pour que vous puissiez voir votre collection musicale par catégorie (par exemple, artistes, albums, compositeurs, genres ou pistes). Si vous ajoutez de la musique à un dossier qui est déjà indexé, il vous suffit de mettre à jour votre index musical pour ajouter cette musique à votre bibliothèque musicale Sonos.

• Pour mettre à jour votre index musical, appuyez sur Paramètres -> Gérer la bibliothèque musicale -> **Mettre à jour l'index musical maintenant**. Si vous souhaitez que votre index musical se mette à jour automatiquement chaque jour, sélectionnez Planifier les mises à jour de l'index musical, puis sélectionnez une heure de mise à jour de l'index.

#### Lecture iTunes sans fil à partir de périphériques iOS

Vous pouvez sélectionner et lire la musique et les podcasts stockés sur n'importe quel iPad, iPhone ou iPod touch connecté au même réseau que votre système Sonos. La lecture est parfaitement synchronisée, dans toutes les pièces ou une seule pièce de votre maison. Choisissez simplement Cet iPad, Cet iPhone, ou Cet iPod touch dans l'application Sonos de votre périphérique iOS pour effectuer des sélections audio et vous pourrez utiliser n'importe quel Sonos Controller pour contrôler la lecture.

#### Lecture sans fil à partir de périphériques Android

Vous pouvez sélectionner et lire la musique stockée sur n'importe quel périphérique Android connecté au même réseau que votre système Sonos. La lecture est parfaitement synchronisée, dans toutes les pièces ou une seule pièce de votre maison. Choisissez simplement Ce périphérique mobile dans l'application Sonos de votre smartphone ou tablette Android pour effectuer des sélections audio et vous pourrez utiliser n'importe quel Sonos Controller pour contrôler la lecture.

### Google Play Music (périphériques Android)

Vous pouvez écouter de la musique sur votre système Sonos directement depuis l'application Google Play Music de votre périphérique Android. Cette fonctionnalité est accessible aux clients Standard comme aux clients Google Play Music All Access.

Pour écouter de la musique sur votre système Sonos directement depuis l'application Google Play Music, vous devez avoir installé les deux applications Google Play Music et Sonos Controller sur votre périphérique mobile.

Il suffit d'ouvrir l'application Google Play Music et de vous connecter à une pièce ou à un groupe de pièces Sonos pour démarrer la musique.

# <span id="page-14-0"></span>Résolution des problèmes de base

Avertissement: N'ouvrez pas vos produits Sonos car vous risquez de vous électrocuter. Les produits Sonos ne doivent, en aucun cas, être réparés par une autre entité qu'un centre de réparation Sonos agréé, sous peine d'annulation de la garantie. Pour plus d'informations, contactez le support client de Sonos.

Si un problème survient, vous pouvez essayer les suggestions de résolution répertoriées ci-dessous. Si aucune d'elles ne permet de résoudre le problème ou si vous n'êtes pas certain de la procédure à suivre, contactez le support client de Sonos et nous vous aiderons avec plaisir.

### Produit(s) Sonos non détecté(s) durant l'installation

- Vérifiez que le cordon d'alimentation est bien branché.
- Un problème de réseau empêche peut-être le produit de se connecter à votre système Sonos. S'il s'agit d'un composant Sonos sans fil, essayez de rapprocher les produits Sonos ou utilisez un câble Ethernet pour relier temporairement le produit à votre routeur pour déterminer si le problème provient d'une interférence sur le réseau.

Si cette erreur survient lorsqu'un produit Sonos est connecté à votre routeur, vous pouvez essayer de procéder comme suit pour résoudre le problème. Si les problèmes persistent, contactez le support client de Sonos.

#### 1. Vérifiez le pare-feu

Si vous utilisez un ordinateur, le logiciel de pare-feu bloque peut-être les ports que Sonos utilise pour fonctionner. Tout d'abord, désactivez tous vos pare-feu et relancez la connexion. Si cette étape résout le problème, vous devez configurer votre pare-feu pour qu'il fonctionne avec l'application Sonos pour Mac ou PC. Pour plus d'informations, veuillez visiter notre site Web à l'adresse <http://faq.sonos.com/firewall>. Si elle ne le résout pas, vous pouvez passer à l'étape 2 ci-dessous.

#### 2. Vérifiez le routeur

Vous pouvez contourner votre routeur pour déterminer s'il existe des problèmes de configuration de ce dernier, en connectant un produit Sonos comme indiqué ci-dessous (dans cet exemple de configuration du BOOST, notez que ce dernier et l'ordinateur ont toujours accès à Internet) :

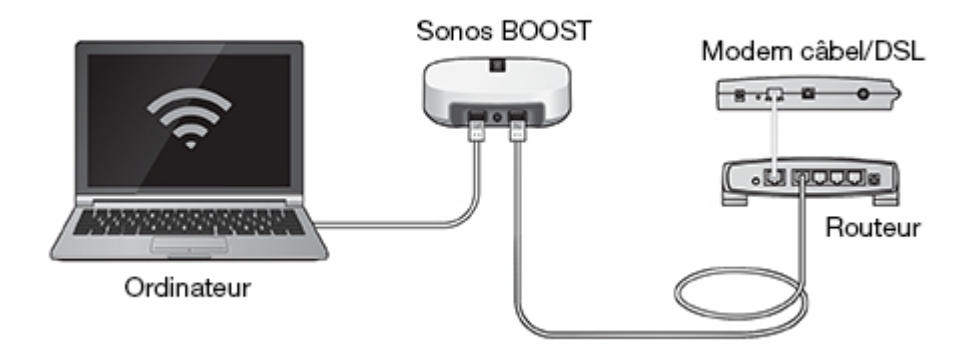

• Vérifiez que votre modem câble/DSL est connecté au port WAN (Internet) du routeur.

- Si des produits Sonos sont connectés à votre routeur, supprimez-les temporairement.
- Connectez un câble Ethernet directement entre l'ordinateur et l'arrière d'un produit Sonos (par exemple, un BOOST comme dans l'illustration ci-dessus), puis connectez un autre câble Ethernet directement entre ce produit Sonos et l'un des ports LAN de votre routeur.
- Lorsque vous apportez une modification à votre configuration réseau, vous devrez peut-être réinitialiser le produit Sonos filaire en débranchant le cordon d'alimentation, puis en le rebranchant.

#### Le lecteur Sonos ne fonctionne pas correctement

- Si le voyant d'état n'est pas allumé et qu'aucun son n'est émis lorsque vous branchez l'unité, vérifiez que le cordon d'alimentation est bien branché.
- Si l'unité est allumée, assurez-vous que le volume est réglé à un niveau approprié ; vérifiez que la fonction Muet n'est pas activée ; s'il s'agit d'un CONNECT:AMP™, assurez-vous que les haut-parleurs externes sont bien branchés.
- Si le lecteur a soudainement arrêté de diffuser de la musique et que le voyant d'état clignote en orange puis en blanc, mettez le lecteur sur pause ou débranchez-le pendant quelques minutes pour le laisser refroidir. Consultez [« Voyants d'état du lecteur », page 15](#page-17-0).
- Rapprochez votre périphérique avec l'application Sonos d'un lecteur.
- Assurez-vous qu'aucun obstacle n'empêche le fonctionnement sans fil.
- Vérifiez vos connexions réseau.
- Le lecteur Sonos a peut-être besoin d'être réinitialisé. Débranchez le cordon d'alimentation pendant 5 secondes, puis rebranchez-le. Attendez que le produit Sonos redémarre.

### Certaines pièces ne sont pas visibles, ou l'application Sonos ne fonctionne pas dans certaines pièces, ou la musique s'arrête lorsque j'utilise mon téléphone 2,4 GHz

Il y a peut-être des interférences sur le réseau sans fil. Vous pouvez modifier le canal sans fil sur lequel votre système Sonos fonctionne en procédant comme suit.

- Utilisation de l'application Sonos sur un périphérique mobile : Dans le menu Paramètres, touchez Paramètres avancés -> Canal sans fil. Choisissez un autre canal sans fil dans la liste.
- Utilisation de l'application Sonos sur un PC : Sélectionnez Paramètres -> Avancé dans le menu Gérer. Sous l'onglet Général, sélectionnez un autre canal sans fil dans la liste.
- Utilisation de l'application Sonos sur un Mac : Sélectionnez Préférences -> Avancé dans menu Sonos. Sous l'onglet Général, sélectionnez un autre canal sans fil dans la liste.

Le basculement peut prendre quelques secondes. Si vous êtes en train d'écouter de la musique, celle-ci pourra s'arrêter momentanément au cours de la modification du canal sans fil.

#### J'ai un nouveau routeur

Si vous achetez un nouveau routeur ou changez de FAI (fournisseur d'accès à Internet), vous devrez redémarrer tous vos produits Sonos après l'installation du routeur.

Remarque: Si le technicien de votre FAI connecte un produit Sonos au nouveau routeur, vous devrez uniquement redémarrer vos produits Sonos sans fil.

1. Débranchez les cordons d'alimentation de tous vos produits Sonos pendant au moins 5 secondes.

2. Rebranchez-les l'un après l'autre, en commençant par le produit Sonos connecté à votre routeur (s'il y en a un qui est normalement branché).

Attendez que vos produits Sonos redémarrent. Le voyant d'état de chaque produit devient blanc fixe lorsque le redémarrage est terminé.

Si votre configuration Sonos est entièrement sans fil (aucun produit Sonos n'est laissé connecté à votre routeur), vous devrez également modifier votre mot de passe de réseau sans fil. Suivez les étapes ci-dessous :

- 1. Connectez temporairement l'un de vos lecteurs Sonos à votre nouveau routeur avec un câble Ethernet.
- 2. Dans le menu Musique de Sonos de votre Controller, sélectionnez Paramètres.
- 3. Sélectionnez Paramètres avancés -> Configuration sans fil.

Sonos va détecter votre réseau.

- 4. Saisissez le mot de passe de votre réseau sans fil.
- 5. Une fois le mot de passe accepté, débranchez le lecteur de votre routeur et remettez-le là où il était.

#### Je veux modifier le mot de passe de mon réseau sans fil

Si votre système Sonos est configuré sans fil et que vous modifiez le mot de passe de votre réseau sans fil, vous devrez aussi le modifier sur votre système Sonos.

- 1. Connectez temporairement l'un de vos lecteurs Sonos à votre routeur avec un câble Ethernet.
- 2. Choisissez l'une des options suivantes :
	- À l'aide de l'application Sonos sur un périphérique mobile, sélectionnez Paramètres -> Paramètres avancés -> Configuration sans fil.
	- À l'aide de l'application Sonos Controller pour PC, sélectionnez Paramètres -> Avancés dans le menu Gérer. Dans l'onglet Général, sélectionnez Configuration sans fil.
	- À l'aide de l'application Sonos Controller pour Mac, sélectionnez Préférences -> Avancés dans le menu Sonos. Dans l'onglet Général, sélectionnez Configuration sans fil.
- 3. Saisissez le nouveau mot de passe du réseau sans fil quand vous y êtes invité.
- 4. Une fois le mot de passe accepté, vous pouvez débrancher le lecteur de votre routeur et le remettre là où il était.

### <span id="page-17-0"></span>Voyants d'état du lecteur

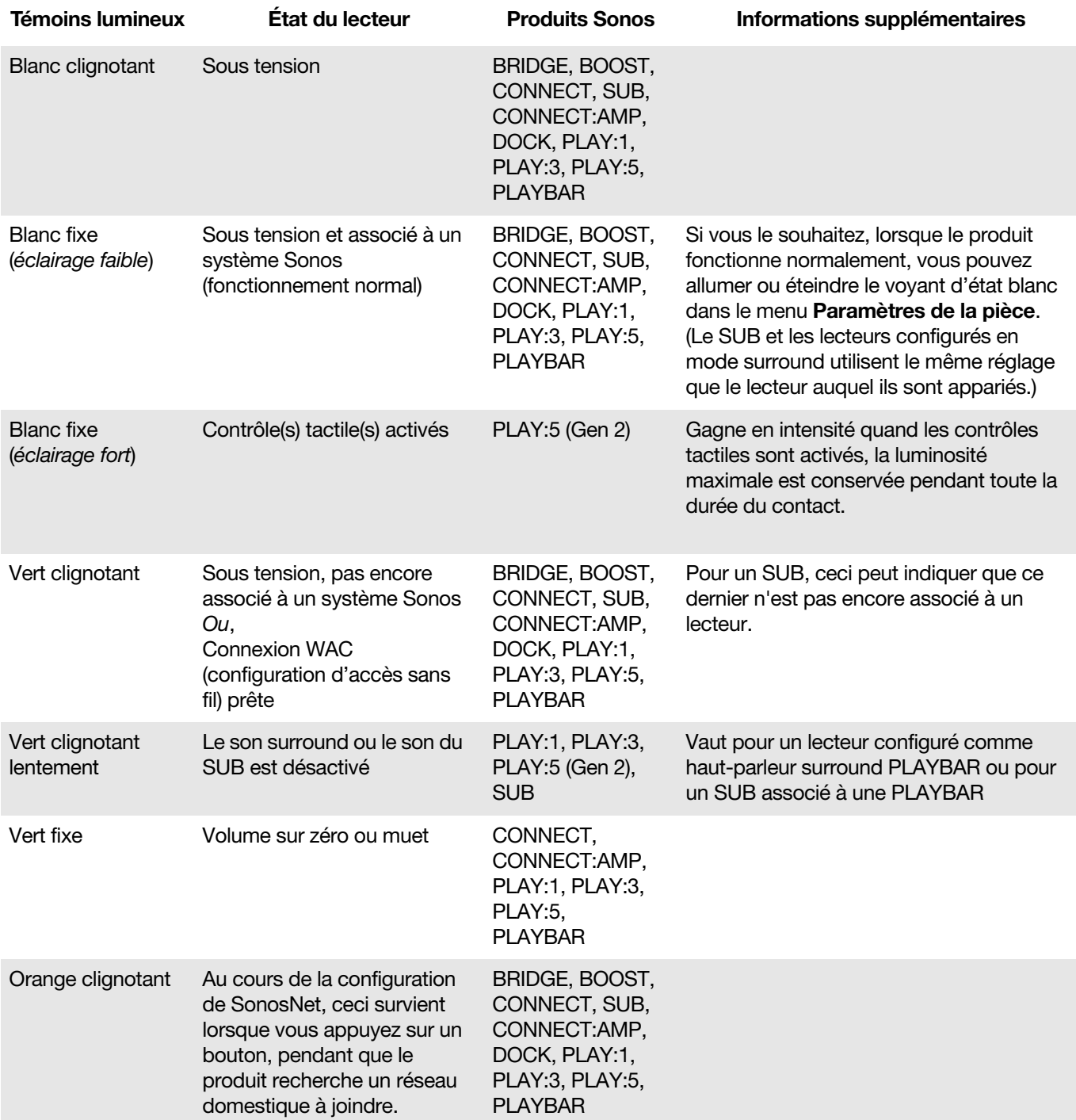

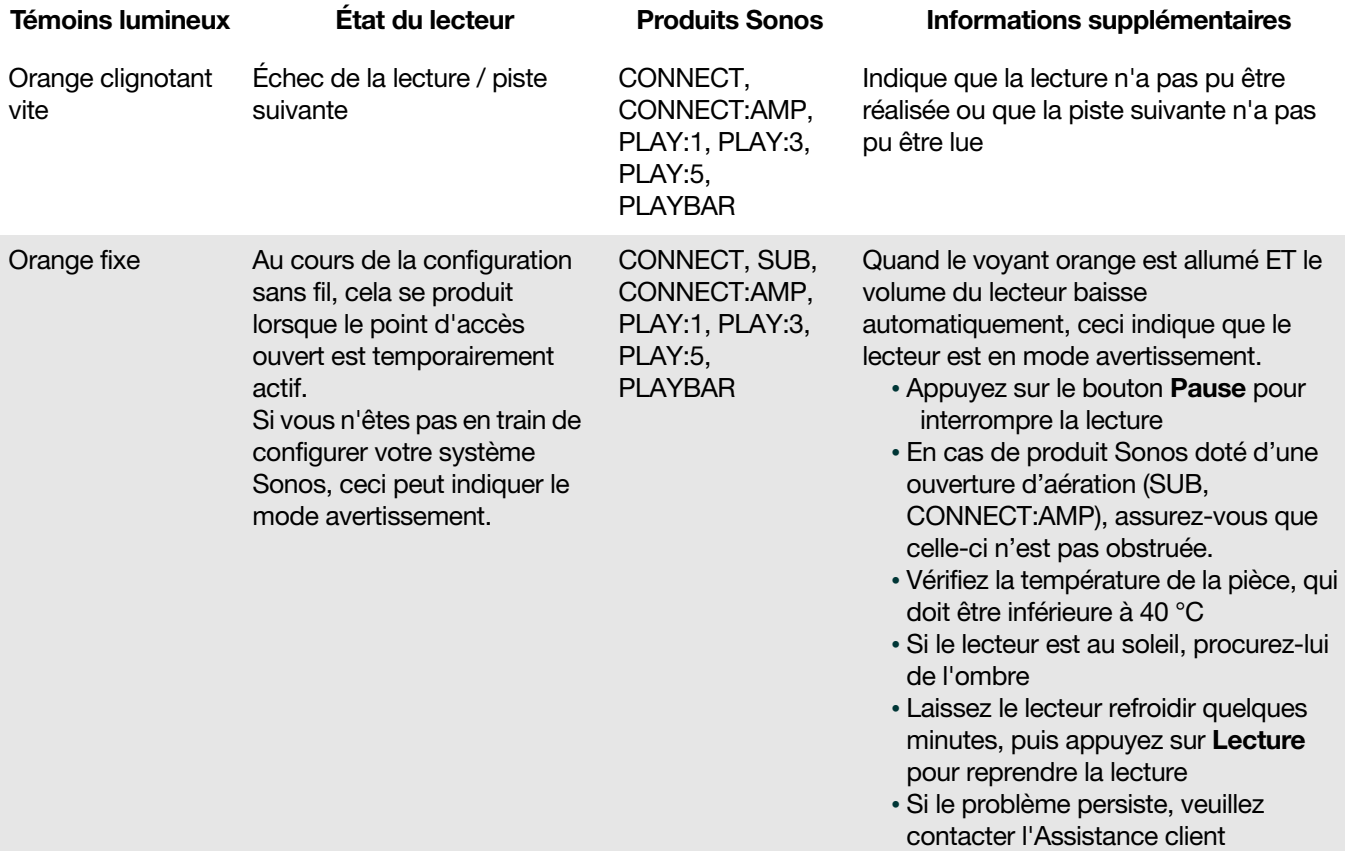

### Informations importantes relatives à la sécurité

- 1. Lisez attentivement ces instructions.
- 2. Conservez ces instructions.
- 3. Respectez tous les avertissements.
- 4. Suivez toutes les instructions.
- 5. N'utilisez pas cet appareil à proximité de l'eau.
- 6. Nettoyez cet appareil uniquement à l'aide d'un chiffon sec et doux. Les nettoyants et les solvants à usage domestique peuvent endommager le revêtement de vos composants Sonos.
- 7. Ne placez pas cet appareil à côté d'une source de chaleur telle qu'un radiateur, une bouche de chauffage, une cuisinière ou tout autre appareil produisant de la chaleur.
- 8. Protégez le câble d'alimentation afin de ne pas marcher dessus, ni le pincer, en particulier au niveau des fiches, des prises de courant et de l'endroit d'où ils sortent de l'appareil.
- 9. Utilisez uniquement les équipements/accessoires recommandés par le fabricant.
- 10. Débranchez cet appareil en cas d'orage ou lorsqu'il n'est pas utilisé pendant une longue période.
- 11. Confiez la réparation et l'entretien à un personnel qualifié de Sonos. L'appareil nécessite réparation lorsqu'il est endommagé de quelque manière que ce soit, notamment si le cordon d'alimentation ou la fiche est endommagé(e), si du liquide a été versé sur l'appareil, si des objets sont tombés à l'intérieur, si l'appareil a été exposé à la pluie ou à l'humidité, s'il ne fonctionne pas correctement ou s'il est tombé.
- 12. La prise d'alimentation secteur doit être facilement accessible pour débrancher l'appareil.
- 13. Avertissement : afin de limiter les risques d'incendie ou d'électrocution, n'exposez pas cet appareil à la pluie, ni à l'humidité.
- 14. N'exposez jamais cet appareil aux projections ou aux écoulements d'eau et ne posez jamais un récipient contenant un liquide, tel qu'un vase, sur l'appareil.

Attention:pour éviter d'endommager les haut-parleurs, éteignez l'amplificateur externe avant de débrancher votre Sonos CONNECT.

# **Spécifications**

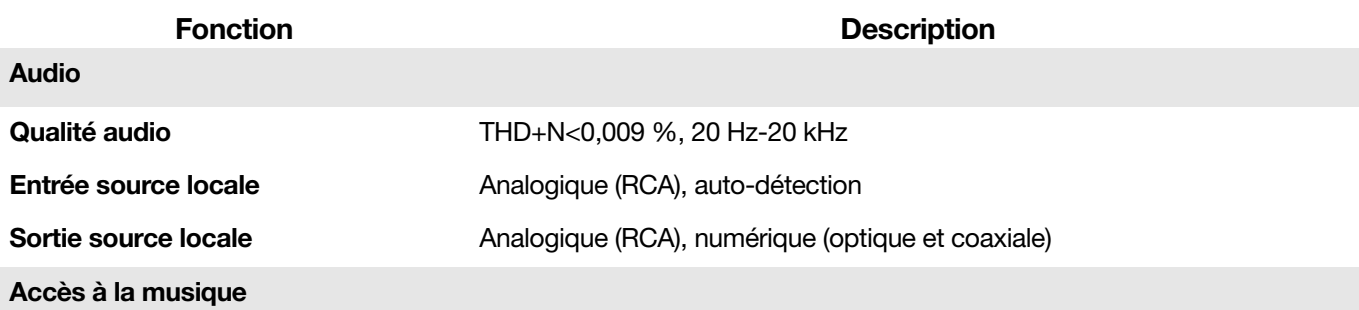

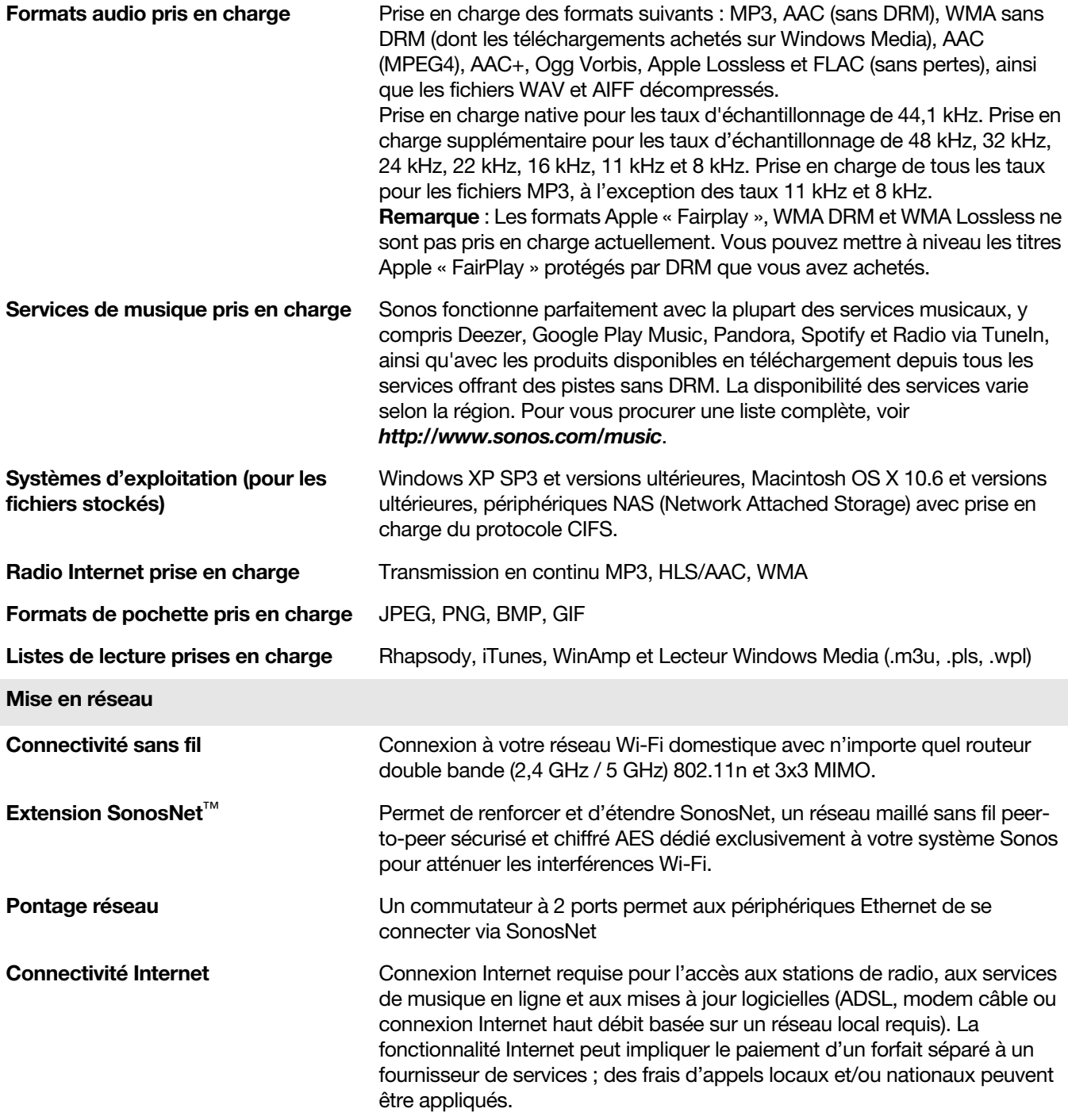

#### Sonos CONNECT 19

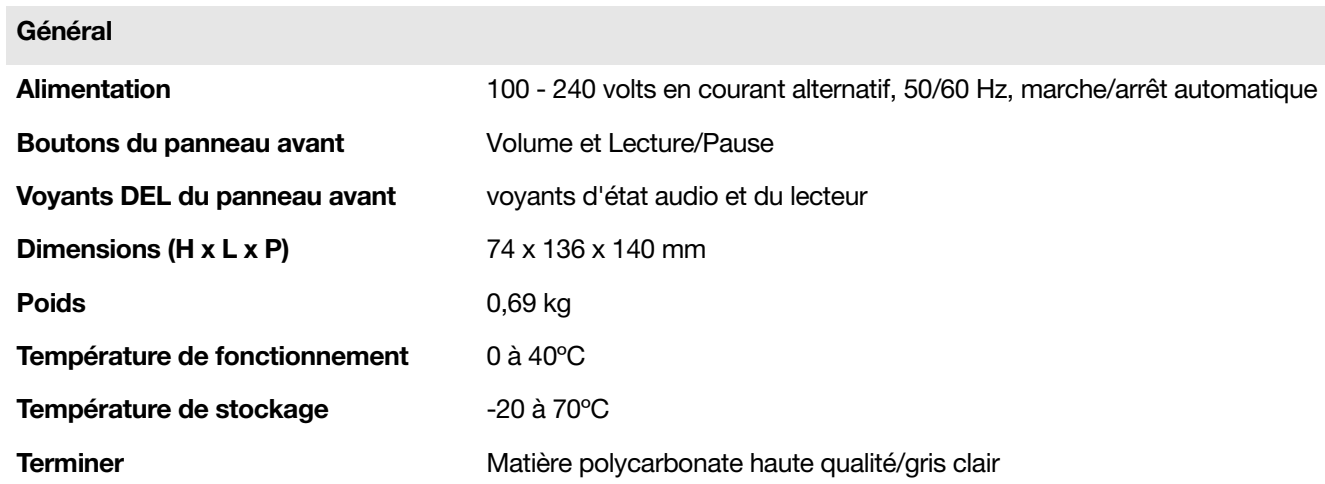

\* Les spécifications sont susceptibles de modification sans préavis.

# Informations réglementaires

### Europe

Sonos declares that this product herewith complies with the requirements of the EMC Directive 2004/108/EC, Low Voltage Directive 2006/95/EC, Eco-Design Directive 2005/32/EC, RoHS Directive 2011/65/EU and the R&TTE Directive 1999/5/EC when installed and used in accordance with the manufacturer's instructions. A copy of the full Declaration of Conformance may be obtained at www.sonos.com/support/policies.

Attention In France, operation is limited to indoor use within the band 5150-5350 MHz.

SonosNet is the propriety wireless mesh network architecture designed to provide robust transmission of high fidelity streaming digital music. All Sonos players within the SonosNet mesh network act as both a client and access point simultaneously. Each Sonos player expands the range of SonosNet mesh network because while each device must be within range of at least one other Sonos player, they do not need to be within range of a central access point. In addition to extending the range between Sonos products, SonosNet can extend the range of other data networking devices within the home, such as Android devices directly connected to SonosNet. Due to the high network availability requirements of the SonosNet mesh network, Sonos players do not have a standby or off mode other than removing the power cord from the AC mains.

Sonos certifie que ce produit est conforme aux exigences de la directive CEM 2004/108/EC, de la directive basse tension 2006/95/EC, RoHS Directive 2011/65/EU et de la directive 1999/5/EC sur les équipements hertziens et les équipements terminaux de télécommunications, sous réserve d'une installation et d'une utilisation conformes aux instructions en vigueur du fabricant. Une copie complète de la Déclaration de conformité est disponible sur le site www.sonos.com/support/policies.

Attention. En France, l'utilisation en intérieur est limitée à la bande de fréquences 5150-5350 MHz. SonosNet est l'architecture de réseau maillé propriétaire sans fil conçue pour permettre une transmission fiable haute fidélité lors de la diffusion de musique numérique. Tous les lecteurs Sonos au sein du réseau maillé SonosNet servent à la fois de client et de point d'accès. Chaque lecteur Sonos augmente la portée du réseau maillé SonosNet. En effet, il n'est pas indispensable que chaque périphérique soit à la portée d'un point d'accès central. Il suffit qu'il soit à la portée d'au moins un autre lecteur Sonos. Outre l'extension de la portée entre les produits Sonos, SonosNet peut étendre la portée d'autres périphériques réseau de données à l'intérieur de la maison, par exemple des périphériques Android connectés directement à SonosNet. En raison des exigences sévères en matière de disponibilité réseau auxquelles doit satisfaire le réseau maillé SonosNet, les lecteurs Sonos ne peuvent être placés en mode de veille ou d'arrêt qu'en débranchant le cordon d'alimentation de la prise secteur CA.

Sonos erklärt hiermit, dass dieses Produkt den Anforderungen der EMV-Richtlinie 2004/108/EC, der Niederspannungsrichtlinie 2006/95/EC, RoHS Directive 2011/65/EU und der R&TTE-Richtlinie 1999/5/EC entspricht, sofern es den Anweisungen des Herstellers gemäß installiert und verwendet wird. Die vollständige Konformitätserklärung finden Sie unter www.sonos.com/support/policies.

SonosNet ist eine proprietäre Wireless-Netzwerkarchitektur, die auf die zuverlässige Übertragung digitaler HiFi-Streaming-Musik ausgelegt ist. Alle Sonos-Player innerhalb des SonosNet-Netzwerks agieren gleichzeitig sowohl als Client als auch als Zugriffspunkt. Jeder Sonos-Player erweitert die Reichweite des SonosNet-Netzwerks, da sich jedes Gerät nur in Reichweite von mindestens einem weiteren Sonos-Player, nicht jedoch in Reichweite eines zentralen Zugriffspunkts befinden muss. Zusätzlich zur Erweiterung der Reichweite zwischen Sonos-Produkten kann SonosNet die Reichweite anderer Netzwerkgeräte innerhalb des Zuhauses erweitern, beispielsweise die von Android-Geräten, die direkt mit SonosNet verbunden sind. Aufgrund der hohen Anforderungen an die Netzwerkverfügbarkeit des SonosNet-Netzwerks gibt es für die

Sonos-Player keinen Standby- oder Aus-Modus. Hierzu muss das Netzkabel von der Stromversorgung getrennt werden.

A Sonos declara que este produto está em conformidade com os requisitos da Directiva CEM 2004/108/CE, da Directiva de Baixa Tensão 2006/95/CE, da Directiva RoHs (Restrição de Substâncias Perigosas) 2011/65/ EU e da Directiva ETRT 1999/5/CE quando montado e utilizado de acordo com as instruções do fabricante. Uma cópia completa da declaração de conformidade pode ser obtida em

#### www.sonos.com/support/policies.

SonosNet é uma arquitetura patenteada de rede wireless mesh, desenvolvida para transmitir streaming de músicas digitais de alta qualidade. Todos os reprodutores Sonos dentro da rede mesh SonosNet atuam simultaneamente como cliente e como ponto de acesso. Cada reprodutor Sonos aumenta a amplitude da rede mesh SonosNet porque, apesar de que cada dispositivo deve estar ao alcance de outro reprodutor Sonos, não é necessário que eles estejam ao alcance de um ponto central de acesso. Além de ampliar o alcance entre os produtos Sonos, a SonosNet pode aumentar o alcance de outros dispositivos da rede de dados dentro de casa, como dispositivos Android conectados diretamente à SonosNet. & nbsp; Devido aos requisitos de alta disponibilidade da rede mesh SonosNet, os reprodutores Sonos não possuem um modo de espera e só podem ser desligados ao desconectar a fonte de energia.

Sonos intygar att den här produkten härmed följer kraven i EMC-direktivet 2004/108/EC,

lågspänningsdirektivet 2006/95/EC, RoHS-direktivet 2011/65/EU och R&TTE-direktivet 1999/5/EC när den installeras och används i enlighet med tillverkarens instruktioner. En kopia av hela Konformitetsdeklarationen finns på www.sonos.com/support/policies.

SonosNet är vår egen trådlösa mesh-nätverksarkitektur som är designad att tillhandahålla stabil överföring vid streaming av digitalmusik med hifi. Alla Sonos-spelare i SonosNet-meshnätverket fungerar som klient och åtkomstpunkt samtidigt. Varje Sonos-spelare expanderar SonosNet-meshnätverkets räckvidd eftersom även om varje enhet måste vara inom räckvidden för minst en annan Sonos-spelare, behöver de inte vara inom räckvidden för en central åtkomstpunkt. Förutom att utöka räckvidden mellan Sonos-produkter kan SonosNet utöka räckvidden för andra datanätverksenheter i hemmet, exempelvis Android-enheter som är direkt uppkopplade till SonosNet. På grund av de högra kraven på nätverkstillgång för SonosNetmeshnätverket har Sonos-spelare inte något standby- eller av-läge förutom att dra ut nätsladden från kraftnätet.

Sonos verklaart dat dit product voldoet aan de vereisten van de EMC-richtlijn 2004/108/EG, de laagspanningsrichtlijn 2006/95/EG, de RoHS-richtlijn 2011/65/EU en de R&TTE-richtlijn 1999/5/EG indien geïnstalleerd en gebruikt in overeenstemming met de instructies van de fabrikant. Een kopie van de volledige conformiteitsverklaring is beschikbaar op www.sonos.com/support/policies.

SonosNet is de gepaste, draadloze mesh-netwerkarchitectuur ontworpen voor een solide transmissie voor het streamen van digitale muziek in high fidelity. Alle Sonos-spelers binnen het SonosNet mesh-netwerk fungeren als cliënt en access point tegelijk. Elke Sonos-speler breidt het bereik van het SonosNet meshnetwerk verder uit. Terwijl elk apparaat zich binnen het bereik van ten minste één andere Sonos-speler moet bevinden, hoeven ze niet binnen het bereik van een centraal toegangspunt te zijn. Naast het uitbreiden van het bereik tussen Sonos-producten onderling, kan SonosNet het bereik van andere netwerkapparaten in huis vergroten, zoals Android-apparaten die direct verbonden zijn met SonosNet. Door de hoge beschikbaarheidvereisten van het SonosNet mesh-netwerk, gaan Sonos-spelers niet uit of in stand-by, tenzij de stroom wordt verbroken.

Sonos dichiara che il presente prodotto è conforme ai requisiti della direttiva EMC 2004/108/EC, della direttiva Bassa tensione 2006/95/EC, della direttiva RoHS 2011/65/EU e della direttiva R&TTE 1999/5/EC, se installato e utilizzato in conformità alle istruzioni del produttore. Una copia della Dichiarazione di conformità completa è disponibile all'indirizzo www.sonos.com/support/policies.

SonosNet è l'architettura di rete mesh wireless proprietaria progettata per assicurare un'affidabile trasmissione della musica digitale in streaming ad alta fedeltà. Tutti i lettori Sonos all'interno della rete mesh SonosNet funzionano simultaneamente sia come client che come punto d'accesso. Ogni lettore Sonos estende la copertura della rete mesh SonosNet perché mentre i singoli dispositivi devono essere nel raggio di almeno un altro lettore Sonos, non devono però essere necessariamente nel raggio di un punto d'accesso centrale. Oltre ad estendere la copertura tra i prodotti Sonos, SonosNet può estendere la portata di altri dispositivi di rete all'interno della casa, ad esempio, dispositivi Android connessi direttamente a SonosNet. A causa degli elevati requisitivi di disponibilità della rete mesh SonosNet, i lettori Sonos non dispongono di modalità di standby o spegnimento diverse dalla disconnessione fisica del cavo di alimentazione della presa di corrente CA.

Sonos declara que este producto cumple los requisitos de la Directiva EMC 2004/108/EC, la Directiva de bajo voltaje 2006/95/EC, la Directiva RoHS 2011/65/EU y la Directiva R&TTE 1999/5/EC si se instala y utiliza de conformidad con las instrucciones del fabricante. Podrá obtener una copia de la declaración de conformidad completa en www.sonos.com/support/policies.

SonosNet es la arquitectura de red de malla inalámbrica de propiedad diseñada para proporcionar una transmisión sólida de música digital en alta fidelidad. Todos los reproductores Sonos dentro de la red de malla SonosNet actúan como cliente y punto de acceso simultáneamente. Cada reproductor Sonos amplía el alcance de la red de malla SonosNet ya que, mientras que cada dispositivo debe estar dentro del alcance de al menos otro reproductor Sonos, estos no tienen que estar dentro del alcance de un punto de acceso central. Además de ampliar el alcance entre productos Sonos, SonosNet puede ampliar el alcance de otros dispositivos de redes de datos dentro de la casa, como dispositivos Android directamente conectados a SonosNet. Debido a los altos requisitos de disponibilidad de red de la red de malla SonosNet, los reproductores Sonos no tienen modo de apagado o de espera, sino que simplemente hay que quitar el cable de alimentación de la red eléctrica.

Sonos erklærer, at dette produkt hermed overholder kravene i EMC-direktiv 2004/108/EF, lavspændingsdirektivet 2006/95/EF, RoHS-direktivet 2011/65/EF og radioudstyrsdirektivet 1999/5/EF efter installation og anvendelse i henhold til producentens instruktioner. En kopi af den fulde overensstemmelseserklæring kan hentes på www.sonos.com/support/policies.

SonosNet er Sonos' trådløse mesh-netværksarkitektur, som er konstrueret til at levere en robust overførsel af digital musikstreaming i HiFi-kvalitet. Alle Sonos-afspillere på SonosNet-netværket fungerer både som klient og adgangspunkt samtidigt. Hver Sonos-afspiller udvider rækkevidden af SonosNet-netværket, idet hver enhed kun skal være inden for rækkevidde af mindst én Sonos-afspiller og ikke behøver at være inden for rækkevidde af et centralt adgangspunkt. Udover at kunne udvide rækkevidden mellem Sonos-produkter kan SonosNet udvidde rækkevidden af andre datanetværksforbundne enheder i huset, som f.eks. Androidenheder, som er direkte forbundet til SonosNet. Som følge af de høje krav til netværkstilgængelighed for SonosNet-netværket er Sonos-afspillere ikke udstyret med en standby- eller fra-tilstand, udover ved at tage stikket ud af stikkontakten.

Η Sonos δηλώνει δια της παρούσης ότι το παρόν προϊόν συμμορφώνεται ως προς τις απαιτήσεις της Οδηγίας για την ηλεκτρομαγνητική συμβατότητα 2004/108/ΕΚ, της Οδηγίας σχετικά με το ρεύμα χαμηλής τάσης, 2006/95/ΕΚ, της Οδηγίας για τον περιορισμό των επικίνδυνων ουσιών 2011/65/ΕΕ και της Οδηγίας σχετικά με τον ραδιοεξοπλισμό και τον τηλεπικοινωνιακό τερματικό εξοπλισμό 1999/5/ΕΚ, όταν εγκαθίσταται και χρησιμοποιείται σύμφωνα με τις οδηγίες του κατασκευαστή. Μπορείτε να βρείτε ένα αντίγραφο της πλήρους δήλωσης συμμόρφωσης στη διεύθυνση *www.sonos.com/support/policies*.

Η SonosNet είναι μια ιδιοταγής αρχιτεκτονική ασύρματου δικτύου πλέγματος που έχει σχεδιαστεί για την εύρωστη μετάδοση ροής ψηφιακής μουσικής υψηλής πιστότητας. Όλες οι συσκευές αναπαραγωγής εντός του δικτύου πλέγματος της SonosNet λειτουργούν ταυτόχρονα τόσο ως συσκευές-πελάτες όσο και ως σημεία πρόσβασης. Κάθε συσκευή αναπαραγωγής της Sonos επεκτείνει το εύρος ενός δικτύου πλέγματος της SonosNet καθώς, ενώ κάθε συσκευή πρέπει να είναι εντός του εύρους τουλάχιστον μίας άλλης συσκευής αναπαραγωγής της Sonos, δεν χρειάζεται να είναι εντός του εύρους ενός κεντρικού σημείου πρόσβασης. Επιπροσθέτως της επέκτασης του εύρους μεταξύ προϊόντων της Sonos, η SonosNet μπορεί να επεκτείνει το εύρος άλλων συσκευών δικτύωσης δεδομένων που βρίσκονται στο οικιακό περιβάλλον, όπως συσκευές Android που είναι απευθείας συνδεδεμένες με to SonosNet. Λόγω των απαιτήσεων υψηλής διαθεσιμότητας δικτύου του δικτύου πλέγματος της SonosNet, οι συσκευές αναπαραγωγής της Sonos δεν διαθέτουν λειτουργία αναμονής ή απενεργοποίησης πέραν της αποσύνδεσης του καλωδίου τροφοδοσίας από την παροχή ρεύματος.

Sonos ilmoittaa, että tämä tuote täyttää EMC-direktiivin 2004/108/EY, pienjännitedirektiivin 2006/95/EY, RoHS-direktiivin 2011/65/EY ja R&TTE-direktiivin 1999/5/EY vaatimukset, kun se asennetaan ja sitä käytetään valmistajan ohjeiden mukaisesti. Täydellinen vaatimustenmukaisuusvakuutus on saatavana osoitteessa www.sonos.com/support/policies.

SonosNet on Sonoksen kehittämä reitittävä langaton verkko (eli mesh-verkko), joka mahdollistaa hifi-tason digitaalisen musiikin nopean siirron ja suoratoiston. Kaikki reitittävään SonosNet-mesh-verkkoon liitetyt Sonos-soittimet toimivat samanaikaisesti sekä asiakaslaitteina että tukiasemina. Jokainen Sonos-soitin laajentaa SonosNet-mesh-verkon kattavuutta, sillä laitteiden ei tarvitse olla keskitetyn tukiaseman kantoalueella. Riittää, että laite on vähintään yhden muun laitteen kantoalueella. Sen lisäksi että verkon toiminta-aluetta voidaan laajentaa Sonos-laitteiden avulla, SonosNetin avulla voidaan laajentaa myös muiden siihen suoraan kytkettyjen verkkolaitteiden, kuten Android-laitteiden toiminta-aluetta. Sonos-soittimissa ei ole SonosNet-mesh-verkon jatkuvan toiminnan takaamiseksi erillistä valmius- tai Off-tilaa. Laitteet voidaan kytkeä pois päältä vain irrottamalla ne verkkovirrasta.

### USA

This equipment has been tested and found to comply with the limits for a Class B digital device, pursuant to part 15 of the FCC Rules. These limits are designed to provide reasonable protection against harmful interference in a residential installation. This equipment generates, uses and can radiate radio frequency energy and, if not installed and used in accordance with the instructions, may cause harmful interference to radio communications. However, there is no guarantee that interference will not occur in a particular installation. If this equipment does cause harmful interference to radio or television reception, which can be determined by turning the equipment off and on, the user is encouraged to try to correct the interference by one or more of the following measures:

- All Sonos devices have in-products antennas. Users cannot reorient or relocate the receiving antenna without modifying the product
- Increase the separation between the equipment and receiver.
- Connect the equipment into an outlet on a circuit different from that to which the receiver is connected.

Caution: Modifications not expressly approved by the manufacturer may void the user's authority to operate the equipment under FCC rules.

The device for operation in the band 5150-5250 MHz is only for indoor use to reduce the potential for harmful interference to co-channel mobile satellite systems.

#### Canada

This Class B digital apparatus complies with Canadian ICES-003 and RSS-210. Operation is subject to the following two conditions: (1) this device may not cause interference, and (2) this device must accept any interference, including interference that may cause undesired operation of the device.

The installer of this radio equipment must ensure that the product is located such that it does not emit RF field in excess of Health Canada limits for the general population; consult Safety Code 6, obtainable from Health Canada's Web site www.hc-sc.gc.ca/rpb. As mentioned before, the installer cannot control the antenna orientation. However, they could place the complete product in a way that causes the problem mentioned above.

The device for operation in the band 5150-5250 MHz is only for indoor use to reduce the potential for harmful interference to co-channel mobile satellite systems.

Be advised that high-power radars are allocated as primary users (i.e. priority users) of the bands 5250-5350 MHz and 5650-5850 MHz and that these radars could cause interference and/or damage to LE-LAN devices.

### Canada

Cet appareil numérique de classe B est conforme aux normes NMB-003 et CNR-210 en vigueur au Canada. Son fonctionnement est soumis aux deux conditions suivantes : (1) Cet appareil ne doit pas créer d'interférences nuisibles. (2) Cet appareil doit tolérer toutes les interférences reçues, y compris les interférences pouvant entraîner un fonctionnement indésirable.

L'installateur du présent matériel radio doit veiller à ce que le produit soit placé ou orienté de manière à n'émettre aucun champ radioélectrique supérieur aux limites fixées pour le grand public par le ministère fédéral Santé Canada ; consultez le Code de sécurité 6 sur le site Web de Santé Canada à l'adresse : www.hc-sc.gc.ca/rpb. Comme indiqué auparavant, l'installateur ne peut pas contrôler l'orientation de l'antenne. Il peut néanmoins placer le produit tout entier de manière à provoquer le problème décrit ci-dessus. Les dispositifs fonctionnant dans la bande 5150-5250 MHz sont réservés uniquement pour une utilisation à l'intérieur afin de réduire les risques de brouillage préjudiciable aux systèmes de satellites mobiles utilisant les mêmes canaux.

Les utilisateurs de radars de haute puissance sont désignés utilisateurs principaux (c.-à-d., qu'ils ont la priorité) pour les bandes 5250-5350 MHz et 5650-5850 MHz et que ces radars pourraient causer du brouillage et/ou des dommages aux dispositifs LAN-EL.

### RF Exposure Requirements

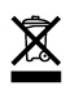

To comply with FCC and Industry Canada exposure essential requirements, a minimum separation distance of 20cm (8 inches) is required between the equipment and the body of the user or nearby persons.

#### Exigences en matière d'exposition aux radiofréquences

Pour satisfaire aux exigences essentielles de la FCC et d'Industrie Canada concernant l'exposition, une distance minimum de 20 cm (8 pouces) doit être respectée entre l'équipement et l'utilisateur ou des personnes se trouvant à proximité.

### Recycling Information

This symbol on the product or on its packaging indicates that this product shall not be treated as household waste. Instead please deliver it to the applicable collection point for the recycling of electrical and electronic equipment. By recycling this product correctly, you will help conserve natural resources and prevent potential negative environmental consequences. For more detailed information about recycling of this product, please contact your local city office, your household waste disposal service or the shop where you purchased the product.